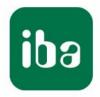

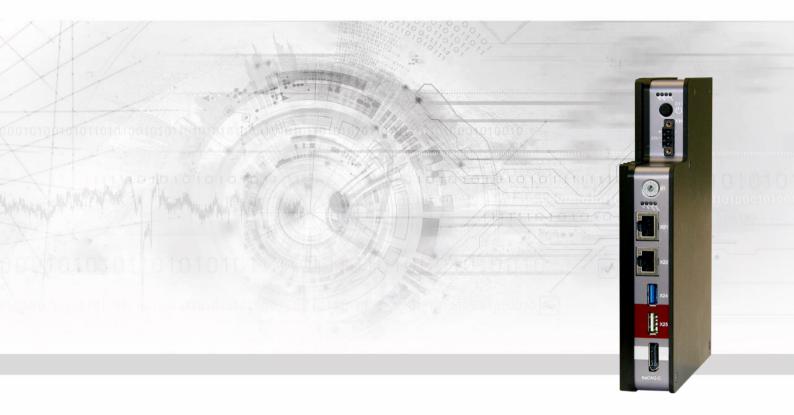

# ibaDAQ-C

Compact Device for stand-alone Data Acquisition

### Manual

Issue 1.9

Measurement Systems for Industry and Energy www.iba-ag.com

iba AG

Königswarterstr. 44

90762 Fürth

Germany

#### Contacts

Head office+49 911 97282-0Fax+49 911 97282-33Support+49 911 97282-14Technology+49 911 97282-13E-Mail: iba@iba-ag.com

Web: www.iba-ag.com

This manual must not be circulated or copied, or its contents utilized and disseminated, without our express written permission. Any breach or infringement of this provision will result in liability for damages.

© iba AG 2023, All rights reserved.

The content of this publication has been checked for compliance with the described hardware and software. Nevertheless, deviations cannot be excluded completely so that the full compliance is not guaranteed. However, the information in this publication is updated regularly. Required corrections are contained in the following regulations or can be downloaded on the Internet.

The current version is available for download on our web site www.iba-ag.com.

Windows<sup>®</sup> is a label and registered trademark of the Microsoft Corporation. Other product and company names mentioned in this manual can be labels or registered trademarks of the corresponding owners.

#### Certification

The product is certified according to the European standards and directives. This product meets the general safety and health requirements.

Further international customary standards and directives have been observed.

# CE

Note: This equipment has been tested and found to comply with the limits for a Class A digital device, pursuant to part 15 of the FCC Rules. These limits are designed to provide reasonable protection against harmful interference when the equipment is operated in a commercial environment. This equipment generates, uses, and can radiate radio frequency energy and, if not installed and used in accordance with the instruction manual, may cause harmful interference to radio communications. Operation of this equipment in residential area is likely to cause harmful interference in which case the user will be required to correct the interference at his own expense.

| Issue | Date    | Version History  | Chapter | Author | Version HW/FW |
|-------|---------|------------------|---------|--------|---------------|
| 1.9   | 03-2023 | Network settings |         | Ms, st |               |

|   | Table of Contents |                                              |  |  |  |  |
|---|-------------------|----------------------------------------------|--|--|--|--|
| 1 | Abou              | About this manual5                           |  |  |  |  |
|   | 1.1               | Target group5                                |  |  |  |  |
|   | 1.2               | Notations5                                   |  |  |  |  |
|   | 1.3               | Used symbols6                                |  |  |  |  |
| 2 | Introd            | duction7                                     |  |  |  |  |
| 3 | Scop              | e of delivery10                              |  |  |  |  |
| 4 | Safet             | y instructions                               |  |  |  |  |
|   | 4.1               | Intended use11                               |  |  |  |  |
|   | 4.2               | Special safety instructions11                |  |  |  |  |
| 5 | Svste             | m requirements12                             |  |  |  |  |
| 6 | -                 | ting, dismounting, first configuration13     |  |  |  |  |
| - | 6.1               | Mounting on a DIN rail                       |  |  |  |  |
|   | 6.2               | Dismounting                                  |  |  |  |  |
|   | 6.3               | First configuration                          |  |  |  |  |
|   | 6.3.1             | Setup via network                            |  |  |  |  |
|   | 6.3.2             | Set up via monitor, keyboard and mouse15     |  |  |  |  |
| 7 | Devic             | e description                                |  |  |  |  |
|   | 7.1               | Views                                        |  |  |  |  |
|   | 7.2               | Display elements17                           |  |  |  |  |
|   | 7.2.1             | Operating state                              |  |  |  |  |
|   | 7.2.2             | Operating state and user-defined displays 17 |  |  |  |  |
|   | 7.3               | Operating elements 18                        |  |  |  |  |
|   | 7.3.1             | ON/OFF switch S1118                          |  |  |  |  |
|   | 7.3.2             | Rotary switch S1 18                          |  |  |  |  |
|   | 7.4               | Communication interfaces 19                  |  |  |  |  |
|   | 7.4.1             | Network connection X21, X22 19               |  |  |  |  |
|   | 7.4.2             | USB ports19                                  |  |  |  |  |
|   | 7.4.3             | DisplayPort X2619                            |  |  |  |  |
|   | 7.5               | Digital input X5                             |  |  |  |  |
|   | 7.6               | Voltage supply X14                           |  |  |  |  |
|   | 7.7               | Battery compartment X30                      |  |  |  |  |
|   | 7.8               | User accounts                                |  |  |  |  |
| 8 | -                 | em integration                               |  |  |  |  |
|   | 8.1               | Configuration with ibaPDA client             |  |  |  |  |
|   | 8.2               | Configuration with input devices             |  |  |  |  |
|   | 8.3               | Remote Desktop                               |  |  |  |  |
|   | 8.4               | Connection to networks                       |  |  |  |  |
|   | 8.5               | Connection with USB-WLAN/RJ45 adapter        |  |  |  |  |
|   | 8.6               | Operation with compact UPS                   |  |  |  |  |
| 9 |                   | guration in ibaPDA24                         |  |  |  |  |
|   | 9.1               | Connection with an external ibaPDA client    |  |  |  |  |
|   | 9.2               | ibaDAQ-C configuration25                     |  |  |  |  |

| Index  |                                                                                                  | 36                                           |
|--------|--------------------------------------------------------------------------------------------------|----------------------------------------------|
| 10.4.2 | Pin assignment digital input X5                                                                  | 35                                           |
| 10.4.1 | Pin assignment voltage supply X14                                                                | 35                                           |
| 10.4   | Connection diagram                                                                               | 35                                           |
| 10.3   | Dimensions                                                                                       |                                              |
| 10.2   | Interfaces                                                                                       | 33                                           |
| 10.1   | Main data                                                                                        |                                              |
| Techn  | ical data                                                                                        | 32                                           |
| 9.4.1  | Troubleshooting                                                                                  |                                              |
| 9.4    | Setting up file sharing                                                                          |                                              |
| 9.3    | Add modules                                                                                      |                                              |
| 9.2.2  | ibaDAQ-C – Info tab                                                                              |                                              |
| 9.2.1  | Configuration tab                                                                                |                                              |
|        | 9.2.2<br>9.3<br>9.4<br>9.4.1<br><b>Techn</b><br>10.1<br>10.2<br>10.3<br>10.4<br>10.4.1<br>10.4.2 | <ul> <li>9.2.2 ibaDAQ-C – Info tab</li></ul> |

### 1 About this manual

This manual describes the layout, application and operation of the ibaDAQ-C device.

### 1.1 Target group

This manual addresses in particular the qualified professionals who are familiar with handling electrical and electronic modules as well as communication and measurement technology. A person is regarded as a professional if he/she is capable of assessing safety and recognizing possible consequences and risks on the basis of his/her specialist training, knowledge and experience and knowledge of the standard regulations.

### 1.2 Notations

The following designations are used in this manual:

| Action                    | Notations                                                       |
|---------------------------|-----------------------------------------------------------------|
| Menu command              | Menu <i>Logic diagram</i>                                       |
| Call of menu command      | Step 1 – Step 2 – Step 3 – Step x                               |
|                           | Example:                                                        |
|                           | Select menu <i>Logic diagram – Add – New logic dia-</i><br>gram |
| Keys                      | <key name=""></key>                                             |
|                           | Example: <alt>; <f1></f1></alt>                                 |
| Press keys simultaneously | <key name=""> + <key name=""></key></key>                       |
|                           | Example:                                                        |
|                           | <alt> + <ctrl></ctrl></alt>                                     |
| Buttons                   | <button name=""></button>                                       |
|                           | Example:                                                        |
|                           | <ok>; <cancel></cancel></ok>                                    |
| File names, Paths         | "File name", "Path"                                             |
|                           | Example:                                                        |
|                           | "Test.doc"                                                      |

### 1.3 Used symbols

If safety instructions or other notes are used in this manual, they mean:

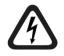

#### 

The non-observance of this safety information may result in an imminent risk of death or severe injury:

- By an electric shock!
- Due to the improper handling of software products which are coupled to input and output procedures with control function!

If you do not observe the safety instructions regarding the process and the system or machine to be controlled, there is a risk of death or severe injury!

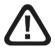

### 

The non-observance of this safety information may result in a potential risk of death or severe injury!

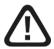

### 

The non-observance of this safety information may result in a potential risk of injury or material damage!

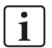

### Note

A note specifies special requirements or actions to be observed.

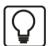

### Тір

Tip or example as a helpful note or insider tip to make the work a little bit easier.

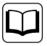

### Other documentation

Reference to additional documentation or further reading.

### 2 Introduction

ibaDAQ-C can be used as stand-alone unit to acquire and record data. ibaDAQ-C integrates a complete ibaPDA system, an internal solid state disk (SSD) with sufficient memory space and powerful integrated Intel®-Atom<sup>™</sup>-CPU. The extremely slim and robust compact unit is designed to fit into the extremely confined space of control cabinets, test stands, cranes, etc.

The range of applications includes:

- □ Mobile measurement acquisition
- □ Start-up
- □ Troubleshooting
- Test stands
- Calculation of process parameters

#### Data acquisition via Ethernet

ibaDAQ-C provides 2 independent Ethernet interfaces with standard 1 Gbit connection. This allows ibaDAQ-C to capture and record Ethernet-based protocols. The license for the communication interface ibaPDA-Interface-MQTT, for the MQTT messaging protocol, as well as the ibaPDA-Interface-PLC-Xplorer license are part of the delivery. For other protocols and modules, separate licenses are required for the respective communication interfaces. Using the interfaces of ibaPDA-PLC-Xplorer, it is possible to aquire and record data from different PLC systems:

- S7-Xplorer (interface to SIMATIC S7 systems)
- AB-Xplorer (interface to Allen-Bradley systems)
- ABB-Xplorer (interface to AC 800M/PEC systems)
- B&R-Xplorer (interface to B&R systems)
- Bachmann-Xplorer (interface to M1 systems)
- Codesys-Xplorer (interface to CODESYS based systems)
- Logix-Xplorer (interface to ControlLogix systems)
- MELSEC-Xplorer (interface to Mitsubishi MELSEC systems)
- OMRON-Xplorer (interface to OMRON systems)
- Sigmatek-Xplorer (interface to SIGMATEK systems)
- TwinCAT-Xplorer (interface to Beckhoff systems)

#### Integrated cloud connectivity

With the included license ibaPDA-Data-Store-MindSphere-16, data can be written directly into the MindSphere cloud and processed there.

The license ibaPDA-Data-Store-MQTT-16 enables data streaming of 16 signals via the MQTT messaging protocol and is also included in the scope of delivery.

### Configuration

Equipped with connections for a monitor, mouse, and keyboard, ibaDAQ-C is as convenient to operate as an ibaPDA system running on a computer. Moreover, it can be operated with an ibaPDA client connected via the network. The ibaPDA version in ibaDAQ-C provides the full functional scope of ibaPDA and a license for 64 signals in the standard version. The number of signals can be increased to 1024 with a license extension.

#### Connection to several networks

With the two independent 1Gbit/s Ethernet interfaces, ibaDAQ-C can operate in two networks and thus enable the separation of IT and process networks. This separation allows, for example, databases and storage systems to be connected to ibaDAQ-C, which are located in the IT network.

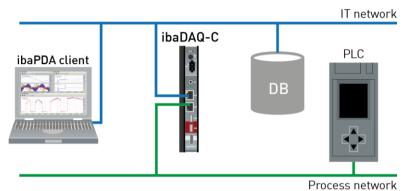

#### Communication interfaces included in delivery

| Order no. | Name                                | Description                                                                                                    |
|-----------|-------------------------------------|----------------------------------------------------------------------------------------------------|
| 31.001042 | ibaPDA-Interface-<br>PLC-Xplorer    | Includes the communication interfaces:<br>- S7-Xplorer (interface to SIMATIC S7)<br>- AB-Xplorer (interface to Allen-Bradley systems)<br>- ABB-Xplorer (interface to AC 800M/ AC 800PEC<br>systems)<br>- B&R-Xplorer (interface to B&R systems)<br>- Bachmann-Xplorer (interface to M1 systems)<br>- Codesys-Xplorer (interface to CODESYS based<br>systems)<br>- Logix-Xplorer (interface to ControlLogix systems)<br>- MELSEC-Xplorer (interface to Mitsubishi<br>MELSEC systems)<br>- OMRON-Xplorer (interface to OMRON systems)<br>- Sigmatek-Xplorer (interface to SIGMATEK sys-<br>tems)<br>- TwinCAT-Xplorer (interface to Beckhoff systems) |
| 31.001112 | ibaPDA-Interface-<br>MQTT           | MQTT communication interface                                                                                                    |
| 30.670051 | ibaPDA-OPC-UA-<br>Server+           | Advanced OPC UA server function<br>ibaPDA can be used as OPC UA server. This li-<br>cense allows access to all ibaPDA signals.                                                                                                    |
| 30.670180 | ibaPDA-Data-Store-<br>MindSphere-16 | Writing to the MindSphere cloud, 16 signals                                                                                                    |
| 30.671000 | ibaPDA-Data-Store-<br>MQTT-16       | Data-Streaming via MQTT, 16 signals                                                                                                    |

#### Examples for Ethernet based communication interfaces

(not included in delivery)

| Order no. | Name                             | Description                                     |
|-----------|----------------------------------|-------------------------------------------------|
| 31.001075 | ibaPDA-Interface-<br>Generic-UDP | Generic-UDP/IP protocol communication interface |
| 31.001076 | ibaPDA-Interface-<br>Generic-TCP | Generic-TCP/IP protocol communication interface |

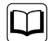

#### Other documentation

For the description and configuration of ibaPDA and the interfaces of ibaPDA-PLC-Xplorer please refer to the corresponding manuals. You find the manuals on the data medium "iba Software & Manuals" included in delivery.

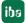

### 3 Scope of delivery

After unpacking, check the delivery for completeness and possible damages.

The scope of delivery comprises:

- □ ibaDAQ-C device
- Covering caps for USB and Ethernet
- **2**-pin connector with spring terminals (digital input, to initiate shutdown by UPS)
- □ 3-pin connector with spring terminals (voltage supply)
- □ Manual (German and English)
- □ "iba Software & Manuals" data medium

### 4 Safety instructions

### 4.1 Intended use

The device is an electrical apparatus. It is only allowed to use the device for the following applications:

- Measurement acquisition
- Applications with iba products (ibaPDA, and others)

The device must only be used as described in chapter 10 Technical data.

### 4.2 Special safety instructions

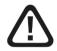

### Warning!

This is a Class A device. This equipment may cause radio interference in residential areas. In this case, the operator will be required to take appropriate measures.

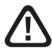

#### Strictly observe the operating voltage range!

Never supply the device with a voltage other than 24 V DC  $\pm 10\%$ ! Excess voltage may destroy the device!

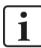

#### Important note

Do not open the device! Opening the device will void the warranty!

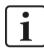

#### Important note

Please shutdown the device properly at any time to prevent dataloss. Uncontrolled shutdowns e.g. by disconnecting the power can lead to dataloss.

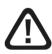

### Caution!

Make sure that the cooling fins have sufficient ventilation!

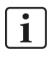

### Note

Clean the device only on the outside with a dry or slightly damp and statically discharged cloth.

### 5 System requirements

### 5.1 Hardware

### For operation

Power supply 24 V DC ± 10%, 1 A (when connecting 2 USB devices, e. g. hard disks)

### For device parameterization and operation

Monitor (connection to DisplayPort), mouse and keyboard (connection to USB ports)

or

□ ibaPDA client via network link

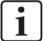

### Note

The ibaDAQ-C central unit runs ibaPDA by default. The license for 64 signals is included in the delivery. The number of signals can be extended up to 1024 with additional license.

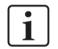

### Note

The ibaFOB-io-USB adapter cannot be used with devices of the ibaDAQ family (ibaDAQ/-C/-S).

### 5.2 Software

ibaPDA version 8.1.1 or higher for device configuration and for measuring and recording the data

### 5.3 Firmware

ibaDAQ-C version 01.01.004 or higher

### 6 Mounting, dismounting, first configuration

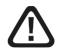

### Caution!

Only work on the device when it is de-energized!

### 6.1 Mounting on a DIN rail

- 1. Insert the DIN rail clip on the rear side of the device on top in the DIN rail, push the device down backwards and let it lock into the DIN rail. If necessary, use a slot screw-driver to pull down the lug of the DIN rail clip.
- 2. Once fixed, connect the 24 V DC power supply with the right polarity.
- 3. Connect the Ethernet cable(s)

### 6.2 Dismounting

- 1. Switch off the device.
- 2. Remove all cables.
- Grasp the bottom of the device with one hand and insert a slot screwdriver into the lug of the DIN rail clip.
- **4.** Pull the screwdriver upwards like a lever to unlock the DIN rail clip.
- **5.** Grasp the bottom of the device, pull it forward and lift it upwards.

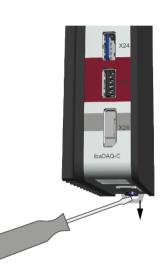

### 6.3 First configuration

### 6.3.1 Setup via network

In the factory setting of the network interface, DHCP is active (rotary switch S1 position = 1). Thus, an IP address is automatically assigned to ibaDAQ-C, as soon as the device is connected to a network with a DHCP server.

If the IP configuration is successful, ibaDAQ-C can be accessed via the host name daq-c-<serial number>, e. g. daq-c-000002.

If the network does not have a DHCP server, ibaDAQ-C can be set to fixed IP addresses via the rotary switch S1 position = 2:

Network interface X21: 192.168.1.1 Network interface X22: 192.168.1.2

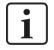

### Note

The first configuration with a fixed assigned IP address (S 1 = 2) should only be carried out by means of a point-to-point connection, in order to avoid IP address conflicts.

# i

#### Important note

In administrated network environments, it may occur that the device does not receive an IP address even if a DHCP server is available. This is usually due to the fact that unknown network devices are not allowed in the network for safety reasons. In this case, please contact your IT department to obtain network approval for the device.

### 6.3.1.1 ibaPDA client

If not already existing, please install ibaPDA on the system you have selected for the configuration of ibaDAQ-C. The installation file can be found on the data medium "iba Software & Manuals" in the directory "01\_iba\_Software\ibaPDA".

Start the ibaPDA client.

Click on the icon to start the dialog "ibaPDA server selection" and enter the host name or the IP address of ibaDAQ-C as address. By default, the port number is 9170. If ibaDAQ-C is already in the list of servers, you can also select the device there.

Exit the dialog with <OK>.

Provided that the ibaPDA versions match, ibaPDA directly connects to the ibaDAQ-C system. If the ibaPDA versions do not match, you will be requested to install the suitable ibaPDA version.

To further configure the system, proceed as described in chapter 9.

### 6.3.1.2 Remote Desktop

Open the Remote Desktop Connection on the system you want to configure ibaDAQ-C. You can find this in the Windows task bar under "Accessories".

There is another option to open the Remote Desktop Connection:

Press the keys <Windows>+<R> and enter "mstsc" in the field.

| 📼 Run |                                                                                                    |
|-------|----------------------------------------------------------------------------------------------------|
|       | Type the name of a program, folder, document, or Internet resource, and Windows will open it for you. |
| Open: | mstsc 🗸                                                                                               |
|       | 💱 This task will be created with administrative privileges.                                           |
|       | OK Cancel <u>B</u> rowse                                                                              |

In the field "Computer", enter the host name or the IP address of the ibaDAQ-C system.

| Nemote Desktop Connection - 🗆 🗙                     |                              |   |  |  |  |
|-----------------------------------------------------|------------------------------|---|--|--|--|
|                                                     | Remote Desktop<br>Connection |   |  |  |  |
| <u>C</u> omputer:                                   | daq-000005                   | ~ |  |  |  |
| User name:                                          | daq                          |   |  |  |  |
| You will be asked for credentials when you connect. |                              |   |  |  |  |
| Show Options Connect Help                           |                              |   |  |  |  |

If you are requested to enter login information, use the information given in chapter 7.8.

Start the ibaPDA client from the Windows Start menu.

For further configuration, proceed as described in chapter 9.

#### 6.3.2 Set up via monitor, keyboard and mouse

Connect a monitor to the DisplayPort connection of ibaDAQ-C. If necessary use an adapter.

Connect a keyboard and a mouse to the USB ports of ibaDAQ-C.

If required, log in to the system. You can find the login data in chapter 7.8.

Start the ibaPDA client from the Windows Start menu.

For further configuration, proceed as described in chapter 9.

### 7 Device description

### 7.1 Views

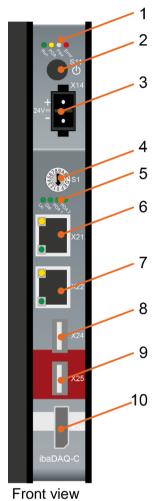

- 1 Status display
- 2 ON/OFF switch S11
- 3 Connector for 24 V power supply X14
- 4 Rotary switch S1
- 5 Display (operating status, user-defined)
- 6 Network port X21
- 7 Network port X22
- 8 USB 3.0 port X24
- 9 USB 2.0 port X25
- 10 Monitor connection X26

- 1 Battery compartment X30
- 2 Connector for digital input X5

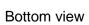

ľ

1

2

16

### 7.2 Display elements

### 7.2.1 Operating status

The operating state of the device is indicated by colored LEDs.

| LED   | Color             | Status   | Description                           |
|-------|-------------------|----------|---------------------------------------|
| Run   | Green             | Off      | Device down, no power supply          |
|       |                   |          | Hardware error, controller stopped    |
|       |                   | Flashing | Ready                                 |
|       |                   | On       | Device starts up / shuts down         |
|       | Yellow/<br>orange | On       | Operating voltage present, device off |
| PDA   | Yellow            | Flashing | Updating                              |
|       |                   | On       | ibaPDA server running                 |
|       | White             |          | Without function                      |
| Error | Red               | Off      | No error                              |
|       |                   | On       | Hardware error                        |

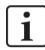

### Important note

Contact the iba support when the error LED indicates a fault.

### 7.2.2 Operating state and user-defined displays

Multi-colored LEDs (Lic and Dat) indicate the status of the license and data recording. It is possible to assign signals to 2 multi-colored LEDs in ibaPDA to display user-defined states.

| LED  | Color  | Status | Description                        |
|------|--------|--------|------------------------------------|
| Lic  | Yellow |        | Demo licenses on dongle released   |
|      | Green  |        | Dongle OK                          |
|      | Red    |        | No dongle or no license            |
| Dat  | Off    |        | No data recording configured       |
|      | Yellow |        | Waiting for start trigger          |
|      | Green  |        | Recording data                     |
|      | Red    |        | Data recording interrupted/stopped |
| PDA1 | Yellow |        |                                    |
|      | Green  |        | User-defined display               |
|      | Red    |        |                                    |
|      | Off    |        |                                    |
| PDA2 | Yellow |        |                                    |
|      | Green  |        | User-defined display               |
|      | Red    |        |                                    |
|      | Off    |        |                                    |

### 7.3 Operating elements

### 7.3.1 ON/OFF switch S11

By switching the device off and on again, the supply voltage is disconnected and reconnected and the device is rebooted. There are different ways to shut down or switch off the running device:

- Press briefly: system shuts down
- □ Press and hold (> 5 s): system switches off (no controlled shut-down)

### 7.3.2 Rotary switch S1

The S1 rotary switch is used to specify IP address settings:

| Position | Description                                                                                                    |
|----------|----------------------------------------------------------------------------------------------------|
| 0        | User-defined settings can be assigned for the interfaces X21 and X22.<br>The IP addresses can be configured in ibaPDA or in the system settings. |
| 1        | DHCP active for X21 and X22 (factory setting)                                                                                                    |
| 2        | fixed IP addresses<br>X21: 192.168.1.1<br>X22: 192.168.1.2                                                                                       |
| 3F       | Not allowed                                                                                                    |

It is also possible to select different address assignment methods for the two interfaces X21 and X22. Example:

- $\Box$  X21 = Interface for the IT network, DHCP is active
- □ X22 = Interface for the process network with fixed IP address 192.168.121.2

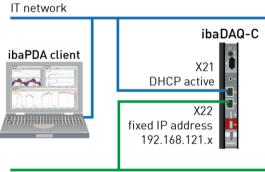

Process network

#### Procedure:

- 1. First, set switch **S1** to position **1** and establish a connection between the ibaPDA client and ibaDAQ-C. To do so, start the ibaPDA client on your PC and follow the steps in chapter 9.1.
- 2. Set switch S1 to position 0.
- **3.** Open the I/O Manager in ibaPDA, select the node ibaDAQ-C and switch to the "Info" tab.

4. Assign the appropriate settings for the network interfaces. For the above example, select "Use DHCP" for X21. For X22, uncheck "Use DHCP" and enter a fixed IP address that matches your network. Click on <Apply settings> to activate the settings.

| <table-of-contents> iba I/O Manager</table-of-contents> | — 🗆 X                                                                                                    |
|---------------------------------------------------------|----------------------------------------------------------------------------------------------------|
| ** 🗗 🔁 🕒 🕄 🕀 🕶 🗔 🛛                                      | ta   E 🖻                                                                                                    |
| Inputs Outputs Groups General 4 D                       | ibaDAQ-C                                                                                                    |
| baDAQ-C     ibaCapture         ∰ OPC                    | Configuration Memory view Hardware settings                                                                                                    |
| Hayback                                                 | Board version: A2 Temperature: 34,5 °C                                                                                                    |
|                                                         | Firmware version: v02.15.003 Write firmware Reboot device                                                                                                    |
|                                                         | Network settings         IP address (X21):         192.168.2.133         IP address (X22):         192.168.121.2           Subnet mask (X21):         255.255.255.0         Subnet mask (X22):         255.255.255.0           Use DHCP (X21)         Use DHCP (X22)           Remote desktop connections:         Allow all           Apply settings         Refresh |
|                                                         | PDA1 LED PDA2 LED                                                                                                    |
|                                                         | ● 🛦 Unassigned 🔍 ● 🛕 Unassigned 🔍                                                                                                    |
|                                                         | O ▲ Unassigned                                                                                                    |
|                                                         | Inassigned                                                                                                    |
|                                                         |                                                                                                    |
|                                                         | 0 128 256 384 512 640 768 896 1024 <b>784</b> OK Apply Cancel                                                                                                    |

### 7.4 Communication interfaces

#### 7.4.1 Network interface X21, X22

The device can be integrated into Ethernet networks via the network interfaces X21 and X22. Settings for the IP address can be made at the S1 rotary switch.

See chapter 7.3.2

DHCP is activated in the factory settings.

It is also possible to connect ibaNet-E capable devices via these interfaces.

#### 7.4.2 USB ports

USB 2.0 (X25): 480 Mbit/s

□ USB 3.0 (X24): up to 5 Gbit/s

#### 7.4.3 DisplayPort X26

DisplayPort to connect a monitor. If the monitor does not have a DisplayPort, an adapter can be used, e. g. CSL - 3in1 DisplayPort to VGA + HDMI + DVI adapter.

### 7.5 Digital input X5

You can connect an input signal at the bottom of the device, bipolar and electrically isolated.

The X5 input can be used to initiate a safe shut-down when a trigger signal indicates that the voltage supply is interrupted.

The switching threshold of the input is >4 V and the level must not exceed 60 V to prevent damage to the device.

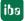

The polarity, as well as the type of voltage at connector X5 is not important. Only the potential difference of >4 V is relevant, because the signal from X5 is internally routed via a rectifier.

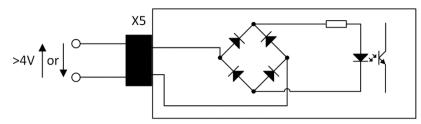

Example of internal wiring

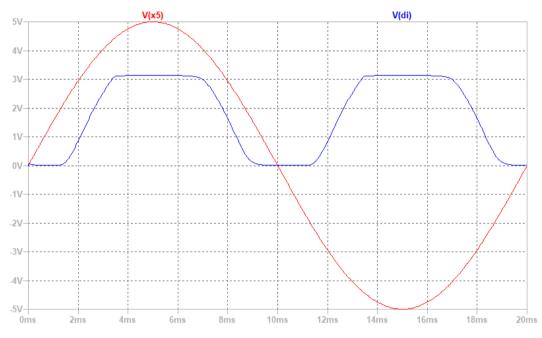

#### Example: AC signal at X5 (red)

As shown in the figure above, a positive and negative input voltage at X5 results in a logical 1 being detected at the digital input.

### 7.6 Voltage supply X14

The external voltage supply is connected with a 3-pin connector.

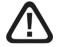

### Caution!

Only connect the device to an external voltage supply 24 V DC (±10 % unregulated)!

Observe the correct polarity!

### 7.7 Battery compartment X30

The internal time is buffered with a 3V Lithium CR2032 battery. The battery can be replaced during operation.

Observe the correct polarity of the battery.

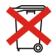

#### Important note

Used batteries and rechargeable batteries must not be disposed of with residual waste.

Batteries contain valuable raw materials that can be recycled and reused. Devices with

the symbol are subject to EU Directive 2002/96/EC on waste electrical and electronic equipment. As a manufacturer we are obliged under the above directive to make you aware of this directive in the context of selling batteries or rechargeable batteries.

Batteries must not be disposed of in the household waste. This is marked by a crossedout rubbish bin or waste container. You are legally responsible for the proper disposal of batteries. Please dispose of spent batteries as required by law at municipal collection centers or return them to your local retailer free of charge. It is expressly forbidden to dispose of batteries in the household waste; this is harmful for the environment. Batteries delivered by us can be returned free of charge or returned by mail with sufficient postage.

### 7.8 User accounts

Upon delivery, 2 users are configured:

| User          | Password |
|---------------|----------|
| daq           | daq      |
| Administrator | xadmin   |

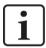

### Note

The user daq is set by default to log in automatically.

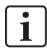

### Important note

Change the default passwords after you have started up ibaDAQ-C! This makes unauthorized use of the system more difficult.

### 8 System integration

### 8.1 Configuration with ibaPDA client

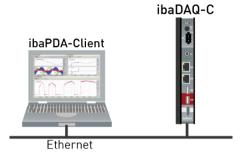

□ The ibaPDA client is connected to ibaDAQ-C via Ethernet.

### 8.2 Configuration with input devices

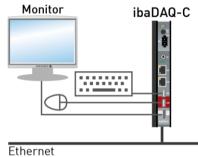

□ The monitor, mouse and keyboard are connected directly to ibaDAQ-C.

### 8.3 Remote Desktop

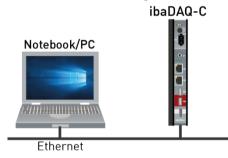

Operation through the network using Remote Desktop

### 8.4 Connection to networks

ibaDAQ-C can be operated in two different networks to separate for example the network for measuring data transmission from the rest of the network. For this prupose the device provides 2 Ethernet interfaces. For setting the addresses in the networks, please refer to chapter 7.3.2.

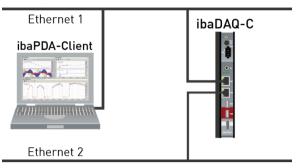

### 8.5 Connection with USB-WLAN/RJ45 adapter

Using a USB-WLAN or USB-RJ45 adapter at the USB interface is another possibility to operate ibaDAQ-C in two different networks. There is no need for a special adapter type. Any commercial adapter that supports Windows 10 or higher can be used for this purpose. However, the corresponding drivers need to be installed on the device.

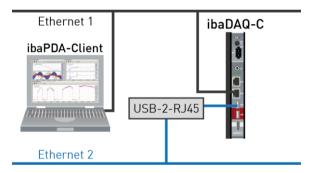

### 8.6 Operation with compact UPS

In order to secure an optimal operation, it is recommended to buffer the power supply of the ibaDAQ-C system via an uninterruptible power supply (UPS) with additional digital output. For this purpose, the digital output of the UPS serves as signal for securely shutting down the ibaDAQ-C operating system. The UPS should be designed in such a way that the system is buffered for at least 5 minutes.

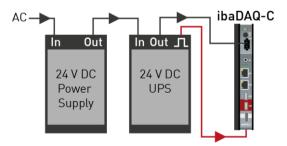

### 9 Configuration in ibaPDA

ibaPDA allows you to configure, acquire and record the analog and digital signals of the connected modules.

For the configuration you can connect the input devices (monitor, mouse, keyboard) directly to the unit. In this case, continue with chapter 9.2.

If you are using an external ibaPDA client for configuration, continue with the next chapter 9.1.

### 9.1 Connection with an external ibaPDA client

If you are using an external ibaPDA client for the configuration, the ibaPDA client and ibaDAQ-C have to be connected via the network.

Start ibaPDA on the external ibaPDA client and select ibaDAQ-C as ibaPDA server.

Click the button on the toolbar or click "Select server..." in the Configuration menu.

| 🕹 ibaPDA server selection                         |               |          | ×            |
|---------------------------------------------------|---------------|----------|--------------|
| Address: Auto reconnect to server<br>Server list: |               | ~        | Port: 9170 😂 |
| Computer name                                     | IP Address    | Port no. | Version      |
| DAQ-C-000003                                      | 192.168.2.116 | 9170     | 6.39.0       |
| Search                                            |               |          | OK Cancel    |

### Address

Enter the name or the IP address of the ibaDAQ-C device in the "Address" field. The name is composed of the DAQ-C-<six-digit serial number>. The serial number is found on the device name plate.

Example: DAQ-C-000003.

Port-no.

The port number is assigned automatically.

#### □ The <Search> button

This button starts and stops the search for active ibaPDA servers in the network. If the ibaPDA client and ibaDAQ-C are located in the same network, the device should be displayed in the list of servers. The device can be selected either by double-clicking the device or by selecting it and subsequently clicking <OK>.

For further configuration activities, open the I/O Manager as described in the next chapter.

### 9.2 ibaDAQ-C configuration

The following settings are made in the ibaDAQ-C node:

- □ Configuration of the interrupt source, see chapter 9.2.1
- Network settings of the device, see chapter 9.2.2
- □ Firmware update and restarting the device, see chapter 9.2.2
- User-defined signal assignment of the LEDs PDA1 and PDA2, see chapter 9.2.2
- □ Connection of further modules and communication interfaces, see chapter 9.3.

### 9.2.1 Configuration tab

| ➡ iba I/O Manager |                        |               |     |     |     |     |          |             |    |       |      | $\times$ |
|-------------------|------------------------|---------------|-----|-----|-----|-----|----------|-------------|----|-------|------|----------|
| 🔁 🗗 🖆 🕄 🕀 🖯 🖸     | V   🖻 🖺   <del>(</del> | $\rightarrow$ |     |     |     |     |          |             |    |       |      |          |
|                   |                        | С             | fo  |     |     |     |          |             |    |       |      | ×        |
|                   |                        |               |     |     |     |     | ibaDAQ-C |             |    |       |      |          |
|                   | 0 128                  | 256           | 384 | 512 | 640 | 768 |          | 7 <b>84</b> | ОК | Apply | Cano | el       |

ibaPDA uses only the ibaDAQ-C hardware as interrupt source. When "In use" is disabled, ibaPDA uses the less accurate internal timer.

The illustration of the device displays the current state of the LEDs and the rotary switch.

### 9.2.2 ibaDAQ-C – Info tab

| ➡ iba I/O Manager                                                                                                    |                                                                                                    | — 🗆 X                                                                                                    |
|----------------------------------------------------------------------------------------------------|----------------------------------------------------------------------------------------------------|----------------------------------------------------------------------------------------------------|
| ** 🗗 🖆 🐮 🕄 🕀 • 🛧 🕔                                                                                                    |                                                                                                    |                                                                                                    |
| Inputs Outputs Groups General 🛛 🕨                                                                                                    | ibaDAQ-C                                                                                                    |                                                                                                    |
| Inputs Outputs Groups General 4 ▷<br>□ the Carbon Capture<br>□ the Capture<br>□ the Ca | ibaDAQ-C         Image: Configuration         Hardware settings         Board version:       A2         Fimware version:       v02.15.003         Network settings         IP address (X21):       192.168.2.133         Subnet mask (X21):       255.255.0         ✓ Use DHCP (X21)         Remote desktop connections:         Allow all         Apply settings         PDA1 LED         ▲ Unassigned         ▲ Unassigned | Temperature: 34,5 °C   Write firmware Reboot device     IP address (X22): 192.168.121.2   Subnet mask (X22): 255.255.0   Use DHCP (X22)      PDA2 LED <ul> <li> <ul> <li> <li> <ul> <li> <ul> <li> <li> <ul> <li> <ul> <li> &lt;</li></ul></li></ul></li></li></ul></li></ul></li></li></ul></li></ul> |
|                                                                                                    |                                                                                                    |                                                                                                    |
|                                                                                                    | 0 128 256 384 512 640 768                                                                                                    | 896 1024 784 OK Apply Cancel                                                                                                    |

The "Hardware settings" section provides information on the board and firmware version and the temperature display.

#### Write firmware

This button allows running firmware updates. Select the update file "daqc\_v[xx.yy.zzz].iba" in the browser and start the update by clicking <Ok>.

# 1

#### Important note

This process may take several minutes and must not be interrupted. After an update, the device driver and the ibaPDA service will restart automatically.

Reboot device

Click this button to restart the device.

#### Network settings

The settings of IP address, subnet mask and DHCP server are only available if the rotary switch S1 is set to "0".

#### Use DHCP

Here you can select separately for the two network interfaces X21 and X22 whether a DHCP server is used or not.

#### IP address

Here you can enter a user-defined IP address for the network interfaces X21 and X22. The option "Use DHCP server" must not be enabled to do so.

#### Subnet mask

Enter the suitable subnet mask for you network here. The option "Use DHCP server" must not be enabled to do so.

## i

Note

It is also possible to select different address assignment methods for the two interfaces X21 and X22, e. g. DHCP active for X21 and a fixed IP address for X22. Procedure see chapter 7.3.2.

#### Remote desktop connections

Here you can allow or deny remote desktop connections. Possible settings:

- Disabled
- Allow all
- Only secure connections

#### Refresh>

Click <Refresh> to refresh the network settings.

Apply settings>

Click <Apply settings> to apply the network settings in the device.

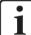

#### Important note

Please remember to assign the corresponding user authorizations when setting up the remote desktop connection for the first time.

This is only possible directly at the device and not via the ibaPDA client.

If you run ibaDAQ-C in a domain, you may ask the IT department to assign the authorizations.

### PDA1/2 LED

Here you can assign signals to the LEDs PDA1 and PDA2. 3 colors (green, yellow and red) are available for each LED. Select one input signal respectively from the dropdown menu. If the corresponding signal applies, the LED will light up in the configured color.

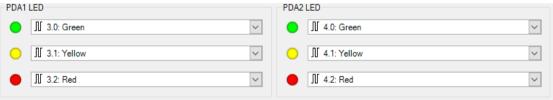

### 9.3 Add modules

Data acquisition requires additional communication interfaces. The interfaces ibaPDA-Interface-MQTT and ibaPDA-PLC-Xplorer are already included in the standard scope of delivery. Further communication interfaces require a separate license. If you have licensed additional communication interfaces, they appear as nodes in the tree structure.

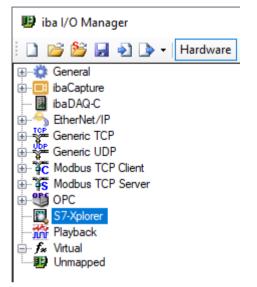

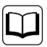

### Other documentation

The description and configuration of the individual communication interfaces can be found in the corresponding interface manuals.

### 9.4 Setting up file sharing

To comfortably access recorded data through the network, the ibaPDA client allows setting up read-only access.

| 🕄 Data storage                                                                                                    |                                                                                                    |                                                                                                    |         |
|----------------------------------------------------------------------------------------------------|----------------------------------------------------------------------------------------------------|----------------------------------------------------------------------------------------------------|---------|
| *> ▷ Ĕ ᡛ 3 1 ↓   ∈ ∋                                                                                                 |                                                                                                    |                                                                                                    |         |
| Stop prevention                                                                                                    | Data store 1 - Files                                                                                                    |                                                                                                    |         |
| Eliagnostics     Certificates     Gotata store 1     Origer mode     √ Signal selection     Files     Add data store | File name         Base file name:       pda         Example:       pda040.dat         ✓       Add base file name       ✓         Add text signal       ▲       Unassigned         Reuse text signal value       Remove all blanks in the filename | Maximum file number:<br>Next file number:<br>ne Add start trigger n<br>@ at file open / start<br>at file close / stop | trigger |
|                                                                                                    | File location         Base directory:       C.\dat\         User name:                                                                                                    |                                                                                                    |         |
|                                                                                                    |                                                                                                    | of week: 0:00                                                                                                    | 31 ¢    |
|                                                                                                    | 0 1 2                                                                                                    |                                                                                                    |         |

| Sharing                                    | × |
|--------------------------------------------|---|
| Share this folder                          |   |
| Shares:                                    |   |
| Dat-Files 🗸 🕂                              |   |
| Limit the number of simultaneous users to: |   |
| Comments:                                  | _ |
|                                            |   |
|                                            |   |
|                                            |   |
| OK Cancel                                  |   |

# i

### Note

When running ibaDAQ-C in a so-called workgroup, you need the user name and the password to access it.

If ibaDAQ-C and the accessing PC are in the same domain, a separate authentication is usually not necessary.

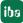

### 9.4.1 Troubleshooting

If you cannot access the shared directory from another system, file and printer sharing may not be enabled.

You can activate it as follows.

**1.** Right-click the network icon in the notification area of the taskbar to open the "Network and Sharing Center".

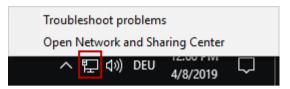

2. In the "Network and Sharing Center" open the "Advanced Sharing Settings".

| Image: Network and Sharing Center       -       -       ×         ← → ~ ↑ ➡ > Control Panel > Network and Internet > Network and Sharing Center       >       Image: Search Co >         Control Panel Home       View your basic network information and set up connections       Search Co >         Change adapter settings       View your active networks       Access type:       Internet         Change advanced sharing settings       Private network       Connections:       Ethernet 2 |
|----------------------------------------------------------------------------------------------------|
| Control Panel Home View your basic network information and set up connections View your active networks Change adapter settings Change advanced sharing settings Private network Private network                                                                                                    |
| Control Panel Home View your active networks Change adapter settings Change advanced sharing settings Private network Private network Ready to create                                                                                                    |
| Change adapter settings Change advanced sharing settings Private network Access type: Internet HomeGroup: Ready to create                                                                                                    |
| Change advanced sharing<br>settings         Private network         Access type:         Internet           HomeGroup:         Ready to create         Ready to create         Ready to create                                                                                                    |
| settings Private network HomeGroup: Ready to create                                                                                                    |
| Connections: 🦉 Ethernet 2                                                                                                    |
|                                                                                                    |
| Change your networking settings                                                                                                    |
| www.set up a new connection or network                                                                                                    |
| Set up a broadband, dial-up, or VPN connection; or set up a router or access point.                                                                                                    |
| Terry black and see black                                                                                                    |
| Troubleshoot problems Diagnose and repair network problems, or get troubleshooting information.                                                                                                    |
| biogrose and repair network problems, or get doublemooting information.                                                                                                    |
|                                                                                                    |
|                                                                                                    |
|                                                                                                    |
|                                                                                                    |
|                                                                                                    |
| See also                                                                                                    |
| HomeGroup                                                                                                    |
| Infrared                                                                                                    |
| Internet Options                                                                                                    |
| Windows Firewall                                                                                                    |

3. Select the profile you are using. This is indicated by the addition "(current profile)".

| • Advanced sharing settings –                                                                                                    |           | × |
|----------------------------------------------------------------------------------------------------|-----------|---|
| $\leftarrow$ $\rightarrow$ $\checkmark$ $\bigstar$ eff « Network and Internet » Network and Sharing Center » Advanced sharing settings $\checkmark$ $\eth$                         | Search Co | 9 |
| Change sharing options for different network profiles<br>Windows creates a separate network profile for each network you use. You can choose specific options for<br>each profile. |           |   |
| Private (current profile)                                                                                                    |           |   |
| Guest or Public 🚫                                                                                                    |           |   |
| All Networks                                                                                                    |           |   |
|                                                                                                    |           |   |
|                                                                                                    |           |   |
|                                                                                                    |           |   |
|                                                                                                    |           |   |
|                                                                                                    |           |   |
|                                                                                                    |           |   |
|                                                                                                    |           |   |
|                                                                                                    |           |   |
| Save changes Cancel                                                                                                    |           |   |

**4.** Make sure that the "Turn on network discovery" and "Turn on file and printer sharing" settings are enabled.

| • Advanced sharing settings                                                                                                    | - 🗆       | × |
|----------------------------------------------------------------------------------------------------|-----------|---|
| ← → ▼ 🛧 📢 « Network and Internet → Network and Sharing Center → Advanced sharing settings 🗸 🦉                                                                                                    | Search Co | P |
|                                                                                                    |           | ^ |
| Change sharing options for different network profiles                                                                                                    |           |   |
| Windows creates a separate network profile for each network you use. You can choose specific options for<br>each profile.                                                                                      |           |   |
| Private (current profile)                                                                                                    |           |   |
| Network discovery                                                                                                    |           |   |
| When network discovery is on, this computer can see other network computers and devices and is<br>visible to other network computers.                                                                          |           |   |
| Turn on network discovery                                                                                                    |           |   |
| ☐ Turn on automatic setup of network connected devices.                                                                                                    |           |   |
| ○ Turn off network discovery                                                                                                    |           |   |
| File and printer sharing                                                                                                    |           |   |
| When file and printer sharing is on, files and printers that you have shared from this computer can<br>be accessed by people on the network.                                                                   |           |   |
| Turn on file and printer sharing                                                                                                    |           |   |
| Turn off file and printer sharing                                                                                                    |           |   |
| HomeGroup connections                                                                                                    |           |   |
| Typically, Windows manages the connections to other homegroup computers. But if you have the<br>same user accounts and passwords on all of your computers, you can have HomeGroup use your<br>account instead. |           | v |
| Save changes Cancel                                                                                                    |           |   |

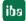

### 10 Technical data

### 10.1 Main data

| Brief description                   |                                                                                          |                       |           |  |
|-------------------------------------|------------------------------------------------------------------------------------------|-----------------------|-----------|--|
| Name                                | ibaDAQ-C                                                                                 |                       |           |  |
| Description                         | Compact device for stand-alone data acqusition                                           |                       |           |  |
| Order number                        | 10.170002                                                                                | 10.170032             | 10.170042 |  |
| Processor unit                      |                                                                                          |                       |           |  |
| Processor                           | Intel Atom E3845 quad Intel Atom E3950 quad core<br>core CPU 1.91 GHz CPU 1.6 GHz        |                       |           |  |
| Operating system                    | Windows 10 IoT Enterpr                                                                   | ise x64               |           |  |
| RAM                                 | 4 GB                                                                                     | 8 GB                  | 4 GB      |  |
| Flash memory (SSD)                  | 128 GB (SN: < 500),<br>512 GB (SN: ≥ 500)                                                | 512                   | 2 GB      |  |
| Clock                               | With battery back-up, ca<br>(3V lithium CR2032)<br>Synchronization possible              |                       |           |  |
| Supply, operator and indicator ele  | ments                                                                                    |                       |           |  |
| Voltage supply                      | 24 V DC, ± 10 % not sta<br>max. 1 A                                                      | bilized,              |           |  |
| Power consumption                   | Max. 11 W, approx. 18 W with 2 USB hard disks + monitor connected                        |                       |           |  |
| Displays                            | 6 LEDs for operating state<br>2 LEDs for customized applications, configurable in ibaPDA |                       |           |  |
| Operating and environmental cond    | ditions                                                                                  |                       |           |  |
| Cooling                             | Passive                                                                                  |                       |           |  |
| Operating temperature               | 0°C 50 °C                                                                                |                       |           |  |
| Storage and transport temperature   | -25°C 70°C                                                                               |                       |           |  |
| Humidity class acc. to DIN 40040    | F (5% - 95%), no conde                                                                   | nsation               |           |  |
| Protection class                    | IP20                                                                                     |                       |           |  |
| Mounting                            | DIN rail, vertical                                                                       |                       |           |  |
| Free space for air circulation      | Min. 2 cm on top and bo                                                                  | ttom of the device re | quired    |  |
| Certification/Standards             | EMC: IEC 61326-1<br>FCC part 15 class A                                                  |                       |           |  |
| MTBF <sup>1</sup>                   | 164620 h (ca. 18 years)                                                                  |                       |           |  |
| Dimensions and weight               |                                                                                          |                       |           |  |
| Dimensions (width x height x depth) | 34 mm x 203 mm x 141                                                                     | mm                    |           |  |
| Weight                              | 1.0 kg (incl. packaging a                                                                | nd documentation)     |           |  |
|                                     |                                                                                          |                       |           |  |

<sup>&</sup>lt;sup>1</sup> MTBF (mean time between failure) according to Telcordia 3 SR232 (Reliability Prediction Procedure of Electronic Equipment; Issue 3 Jan. 2011) and NPRD (Non-electronic Parts Reliability Data 2011).

#### Supplier's Declaration of Conformity 47 CFR § 2.1077 Compliance Information

#### Unique Identifier:

10.170002, ibaDAQ-C 10.170032, ibaDAQ-C-MA5 10.170042, ibaDAQ-C-TQ-M

#### **Responsible Party - U.S. Contact Information**

iba America, LLC 370 Winkler Drive, Suite C Alpharetta, Georgia 30004

(770) 886-2318-102 www.iba-america.com

#### **FCC Compliance Statement**

This device complies with Part 15 of the FCC Rules. Operation is subject to the following two conditions: (1) This device may not cause harmful interference, and (2) this device must accept any interference received, including interference that may cause undesired operation.

### 10.2 Interfaces

#### **Communication interfaces**

| Ethernet                                   | 2x RJ45, 1 Gbit/s                                                                                          |
|--------------------------------------------|----------------------------------------------------------------------------------------------------|
| USB                                        | 1x USB 3.0, 1x USB 2.0                                                                                     |
| DisplayPort                                | Port for monitor                                                                                           |
| Digital input                              |                                                                                                    |
| Number                                     | 1                                                                                                    |
| Version                                    | Electrically isolated, protected against polarity reversal                                                 |
| Max. input voltage                         | ±60 V permanent                                                                                            |
| Signal level log. 0<br>Signal level log. 1 | > -6 V; < +6 V<br>< -10 V; > +10 V                                                                         |
| Input current                              | 1 mA, constant                                                                                             |
| Delay                                      | Approx. 50 µs                                                                                              |
| Connection technology                      | Screw-type terminal (0.14 mm <sup>2</sup> to 1.5 mm <sup>2</sup> ), screw connection, included in delivery |

### 10.3 Dimensions

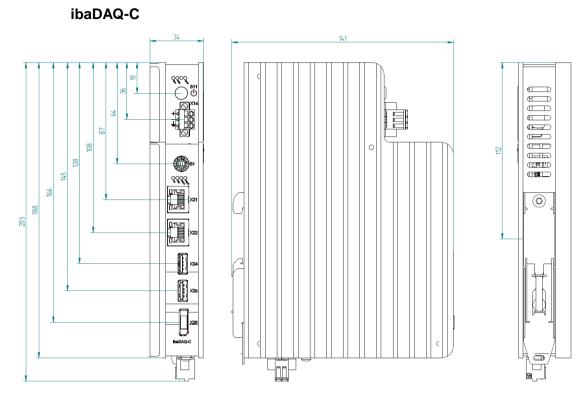

(Dimensions in mm)

### 10.4 Connection diagram

### 10.4.1 Pin assignment voltage supply X14

| Pin | Connection |  |
|-----|------------|--|
| 1   | + 24 V     |  |
| 2   | 0 V        |  |
| 3   | Earth      |  |

### 10.4.2 Pin assignment digital input X5

| Pin | Connection         |  |
|-----|--------------------|--|
| 1   | Digital input 00 + |  |
| 2   | Digital input 00 - |  |

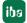

### 11 Index

| В                                                                     |                | user-defined display                   | 25       |
|-----------------------------------------------------------------------|----------------|----------------------------------------|----------|
| Battery compartment                                                   | 17             | Ν                                      |          |
| C                                                                     |                | Network connection<br>Network settings | 16       |
| Configuration<br>directly at device<br>with an external ibaPDA client | 22<br>22       | in ibaPDA<br><b>P</b>                  | 24       |
| D                                                                     |                | Power supply                           | 10       |
| Display                                                               |                | R                                      |          |
| operating state<br>DisplayPort X26                                    | 15<br>16       | Restart<br>Rotary switch               | 24<br>16 |
| F                                                                     |                | U                                      |          |
| file sharing<br>Firmware updates<br>Firmware version                  | 27<br>24<br>24 | USB ports<br>User accounts             | 16<br>17 |
| 1                                                                     |                | V                                      |          |
| IP address settings                                                   | 16             | Voltage supply                         | 17       |
| •                                                                     |                |                                        |          |

### L

LED

### 12 Contact and Support

#### Support

| Phone:  | +49 911 97282-14   |
|---------|--------------------|
| Fax:    | +49 911 97282-33   |
| E-Mail: | support@iba-ag.com |

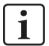

### Note

If you require support, specify the serial number (iba-S/N) of the product.

### Contact

#### Headquarters

iba AG

Koenigswarterstrasse 44 D-90762 Fuerth Germany

| Phone.: | +49 911 97282-0  |
|---------|------------------|
| Fax:    | +49 911 97282-33 |
| E-mail: | iba@iba-ag.com   |

#### **Mailing address**

iba AG Postbox 1828 D-90708 Fuerth Germany

### **Delivery address**

iba AG Gebhardtstrasse 10 D-90762 Fuerth Germany

### **Regional and Worldwide**

For contact data of your regional iba office or representative please refer to our web site

#### www.iba-ag.com.